## 知 XE200/2000第三方发起呼叫业务的配置

**[钟波](https://zhiliao.h3c.com/User/other/0)** 2006-08-26 发表

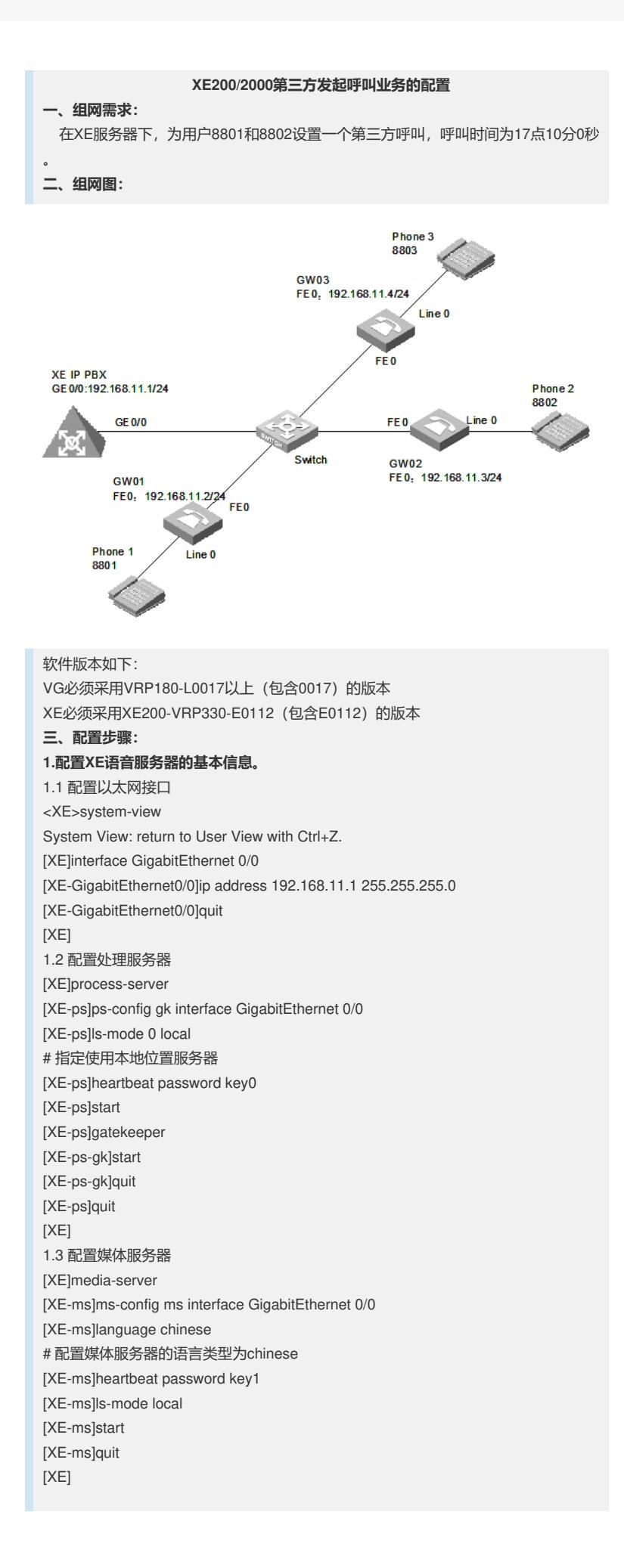

[XE-ls]start [XE-ls]quit [XE] 1.5 配置LS下的PS信息 [XE-ls]process-server gk [XE-ls-ps-gk]heartbeat password key0 [XE-ls-ps-gk]quit [XE-ls]quit [XE] 1.6 配置LS下的MS信息 [XE-ls]media-server ms [XE-ls-ms-ms]language chinese # 在位置服务器上配置媒体服务器"ms"当前使用语言类型为chinese [XE-ls-ms-ms]heartbeat password key1 1.7 配置媒体资源文件 [XE]media-ability [XE-ma]language chinese # 进入中文媒体资源配置视图 [XE-ma-chinese]format G711a [XE-ma-chinese-G711a]set-media 0/g711wav/0.wav [XE-ma-chinese-G711a]set-media 1/g711wav/1.wav [XE-ma-chinese-G711a]set-media 10/g711wav/10.wav …… 说明:在配置媒体资源文件时,需保证媒体资源文件已上传到FLASH中。具体上传方 法请参见《Quidway XE 200/2000语音服务器 操作手册(媒体服务器配置)》。本例 中,媒体资源文件位于flash中的/g711wav目录下。 1.8 配置LS下的网关GW01、GW02、GW03的基本信息 [XE]location-server [XE-ls]gateway GW01 [XE-ls-gw-GW01]dynamic-ip enable [XE-ls-gw-GW01]device-type h323 [XE-ls-gw-GW01]subscriber #1 8801 [XE-ls-gw-GW01 #1 8801]quit [XE-ls-gw-GW01]quit [XE-ls]gateway GW02 [XE-ls-gw-GW02]dynamic-ip enable [XE-ls-gw-GW02]device-type h323 [XE-ls-gw-GW02]subscriber #1 8802 [XE-ls-gw-GW02 #1 8802]quit [XE-ls-gw-GW02]quit [XE-ls]gateway GW03 [XE-ls-gw-GW03]dynamic-ip enable [XE-ls-gw-GW03]device-type h323 [XE-ls-gw-GW03]subscriber #1 8803 [XE-ls-gw-GW03 #1 8803]return <XE> **2.配置网关GW01的基本信息** 2.1 配置以太网接口 [VG1]interface ethernet 0 [VG1-Ethernet0]ip address 192.168.11.2 255.255.255.0 [VG1-Ethernet0]quit [VG1] 2.2 配置语音实体 [VG1]voice-setup [VG1-voice]dial-program [VG1-voice-dial]entity 8888 voip [VG1-voice-dial-entity8888]address ras [VG1-voice-dial-entity8888]match-template T [VG1-voice-dial-entity8888]fast-connect [VG1-voice-dial-entity8888]outband h225 [VG1-voice-dial-entity8888]quit

1.4 配置位置服务器 [XE]location-server

[XE-ls]ls-config interface GigabitEthernet 0/0

[VG1-voice-dial]entity 1 pots [VG1-voice-dial-entity1]line 0 [VG1-voice-dial-entity1]match-template #1 [VG1-voice-dial-entity1]outband h225 [VG1-voice-dial-entity1]return  $<$ VG1 $>$ 2.3 配置GK-Client <VG1>system [VG1]voice-setup [VG1-voice]gk-client [VG1-voice-gk]gw-id GW01 [VG1-voice-gk]gw-address ip 192.168.11.2 [VG1-voice-gk]gk-id gk gk-addr 192.168.11.1 1719 [VG1-voice-gk]ras-on **3.配置网关GW02和GW03的基本信息** 说明:网关GW02和GW03的配置过程与GW01相似,请参照GW01的配置进行 **4.在XE语音服务器上配置业务信息** <XE>system-view [XE]location-server [XE-ls]service # 进入第三方发起呼叫业务配置视图 [XE-ls-srv]3pcc [XE-ls-srv-3pcc]participant 888 8801 8802 17:10:00 # 显示当前存在的所有第三方发起呼叫任务 [XE-ls-srv-3pcc]display location-server 3pcc all **四、配置关键点: 1.软件版本** VG必须采用VRP180-L0017以上 (包含0017) 的版本 XE必须采用XE200-VRP330-E0112 (包含E0112) 的版本 **2.配置要点** 2.1 使用该业务需要启用媒体服务器,否则无法使用该业务; 2.2 指定使用本地位置服务器命令改为 ls-mode 0 local 2.3 [XE-ls-ms-ms]language chinese # 在位置服务器上配置媒体服务 器"ms"当前使用语言类型为chinese [XE-ma]language chinese # 进入中文媒体资源配置视图 在不同视图下功能不一样,这两个命令必配 2.4 所有媒体资源文件都需上传 2.5 使用该业务需要带外拨号支持,否则无法使用该业务 2.6 该业务支持两个呼叫参与者,即呼叫方A和呼叫方B 2.7 该业务的使用步骤: 1) 预定时间到,呼叫参与方A振铃; 2) 呼叫参与方A摘机,之后呼叫参与方B振铃; 3) 呼叫参与方B摘机,呼叫参与方A和呼叫参与方B通话,同时XE语音服务器删除该第 三方发起呼叫任务; 4) 通话结束,双方挂机。 2.8 如果呼叫参与方A未摘机, 则A在定时器超时后停止振铃, 同时XE语音服务器结束 并删除该呼叫任务。如果呼叫参与方A已摘机,但呼叫参与方B未及时摘机,则XE语

音服务器结束并删除该呼叫任务

2.9 [XE-ls-srv-3pcc]participant 888 8801 8802 17:10:00

# 设置在当天17时10分进行一次第三方发起呼叫,呼叫的参与方号码分别为8801和88 02,业务标识值为888